## 전주대학교 재학생 포트폴리오박스 회원가입 방법 안내

1. 전주대학교 전용 회원가입 페이지(https://www.portfoliobox.net/kr/school/jjackr)에 접속한 후 아래'학생 가입'버튼을 클릭합니다.

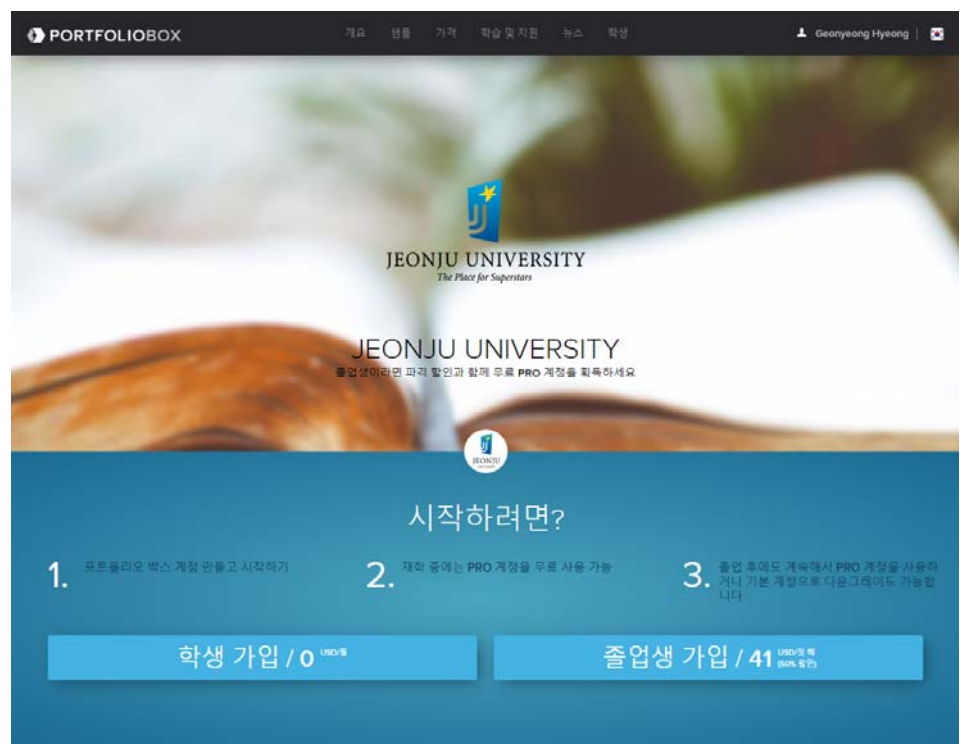

2. 이름, 유저명, 메일(전주대학교 웹메일), 비밀번호, 졸업(예정)일 정보 입력 후 가입 버튼을 클릭합니다.

※전주대학교 웹메일(mail.jj.ac.kr)은 inSTAR > 통합계정관리에서 가입 가능

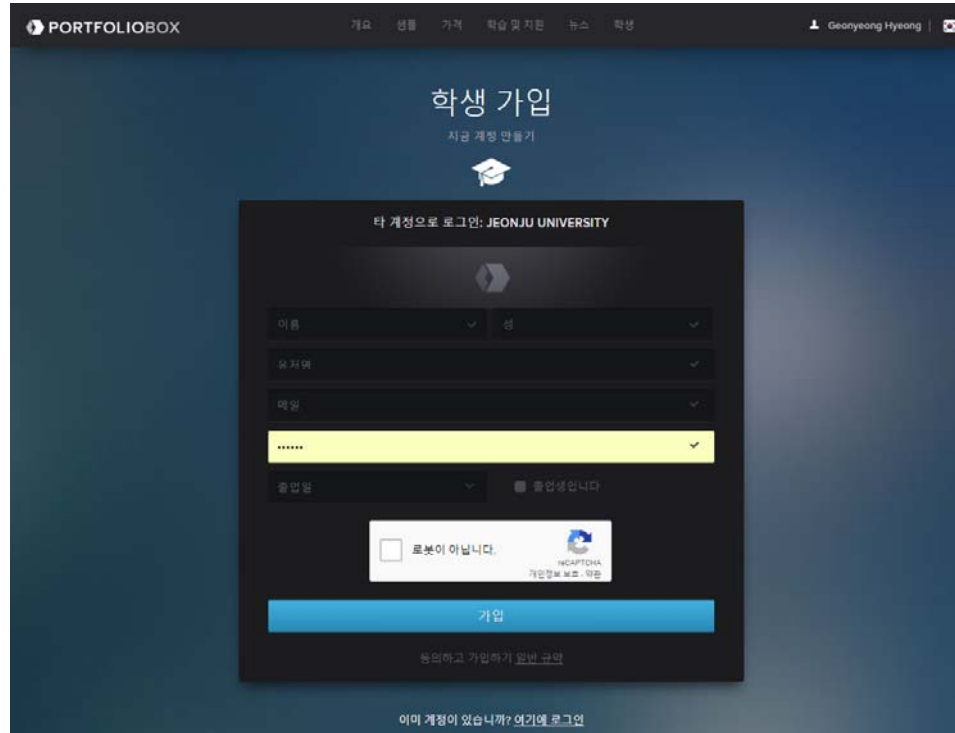

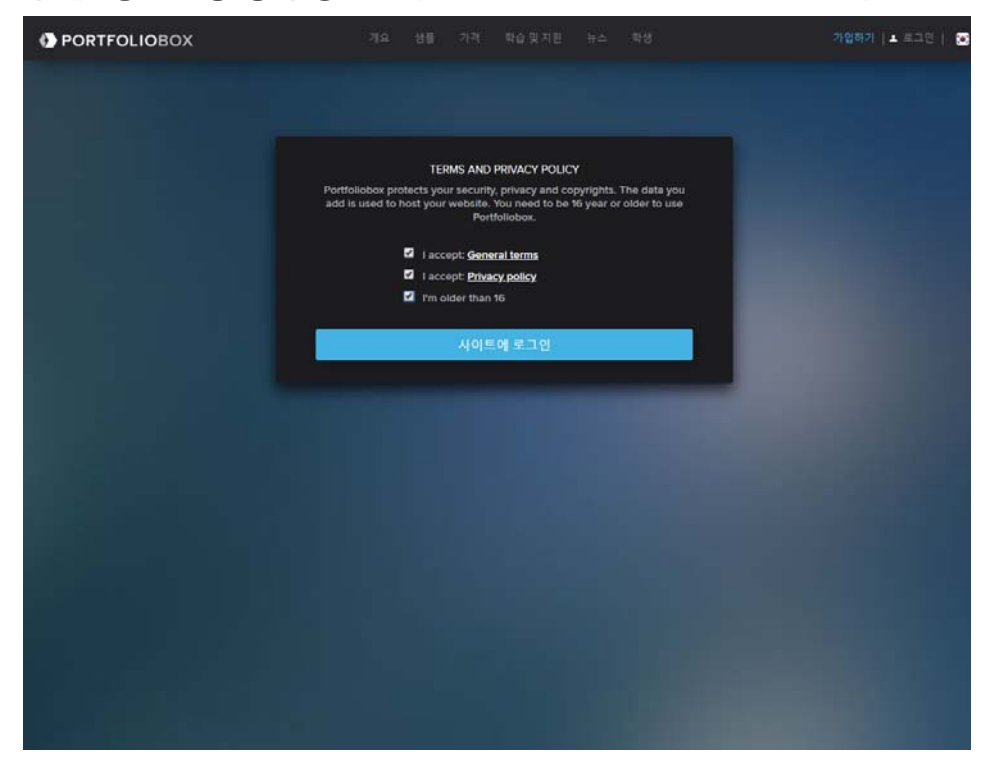

3. 약관과 개인정보 활용 동의 항목에 체크 후 사이트에 로그인 버튼을 클릭합니다.

4. 이제 전주대학교 전용 포트폴리오박스 서비스를 이용하실 수 있습니다.

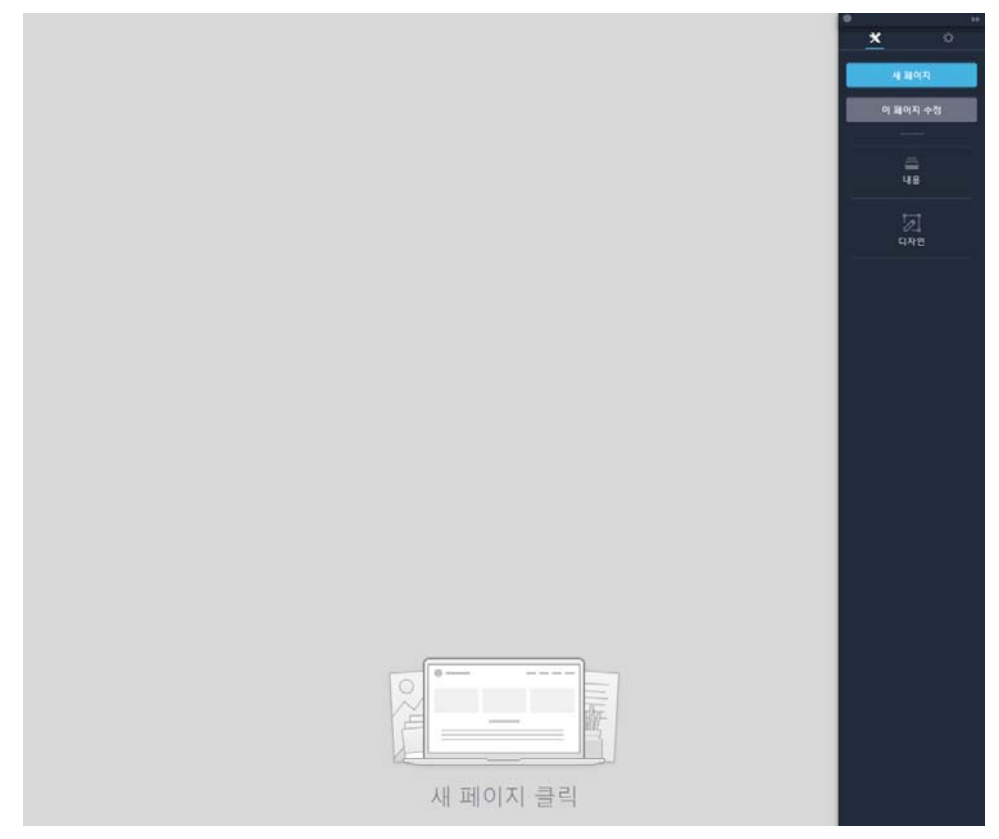

※관련 문의: 정보통신지원실 담당 ☎(063)220-2980 / ks7311@jj.ac.kr